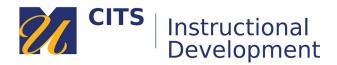

# **Enrolling in the Fundamentals of Flipping Site**

### Step 1:

On the myCourses Dashboard type "flipping" into the "Organization Search" box located below your list of courses.

Next, click the "Go" button.

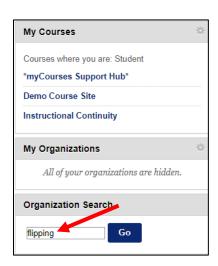

### Step 2:

Place your mouse arrow over "Fundamentals of Flipping" and click on the down arrow button that appears to the right. Choose "Enroll."

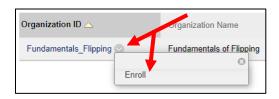

#### Step 3

Type "flipping" into the access code field and then click "Submit."

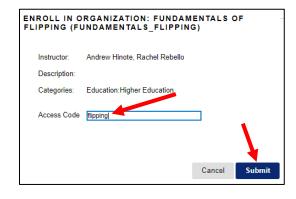

## Step 4:

Click "**OK**" to finish enrolling and enter the Fundamentals of Flipping site.

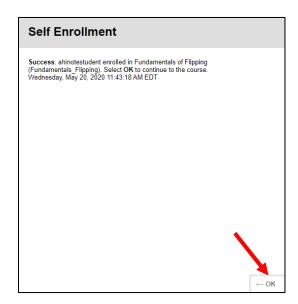